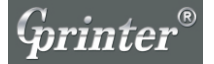

## 使用说明书 **Specification** GP76MM SERI

## pro5 针式票据打印机

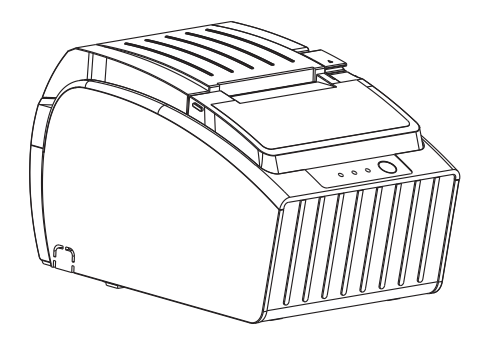

# 客服热线: 400 811 0380

**Proficient in Commercial POS Receipt Printers** 

### 注意事项

- \* 打印机应安装在稳固的地方, 避免将打印机放在有振动和冲击的地方。
- \* 不要在高温、湿度大以及污染严重的地方使用和储存打印机。
- \* 将打印机的电源适配器连接到一个适当的接地插座上。避免与大型电机或其它 能够导致电源电压波动的设备使用同一插座。
- \* 避免水或导电的物质(例如金属)进入打印机内部, 一旦发生, 应立即关闭电源。
- \* 如果较长时间不使用打印机, 请断开打印机电源适配器的电源。
- \* 用户不得檀自拆卸打印机进行检修或改造。
- \* 电源适配器只使用随机专配的电源适配器。
- \* 为了保证打印质量和产品的寿命, 建议使用优质的打印纸。
- \* 当拔插连接线时, 请确认打印机电源处于关闭状态。
- \* 请妥善保管本手册, 以备使用参考。

#### 应用领域

- \* 电子收款机POS系统票据打印
- \* 电子转帐(EFT)POS系统票据打印
- \* 体育、邮政、民航的票据打印
- \* 查询、服务系统的票据打印
- \* 测量仪器仪表资料打印
- \* 税务、账单票据打印

#### 打印机拆封

检查配件:

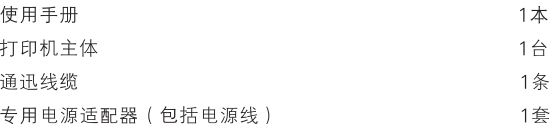

针式票据打印机 ••

### 主要特点

- \* 采用385点/行、400点/行高分辨率, 提高工作的准确性
- \* 支持多种国际语言
- \* 支持双色打印, 可将重点信息以不同颜色打印
- \* 可带自动切纸刀, 切纸刀寿命长, 永不卡刀
- \* 可对不同位置黑标 (6个)进行定位检测
- \* 通讯接口可选并口、串口、USB、以太网、蓝牙接口
- \* 可打印不同密度位图及下载位图
- \* 支持符合国际标准的OPOS/ECS指令集
- \* 打印头采用齿形皮带传动方式, 传动机构等关键组件采用防尘处理, 大大提高打印机使用寿命
- \* 易装纸, 5行/秒高速打印

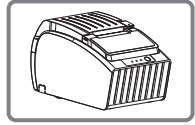

流线型结构设计

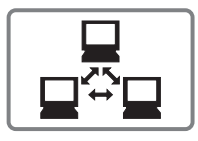

电脑多联接打印

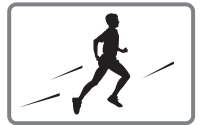

高速打印

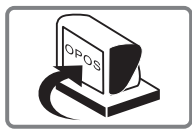

高级OPOS驱动

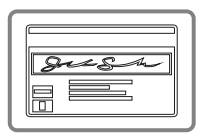

支持身份验证

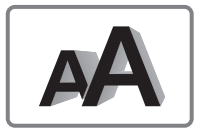

支持多种国际语言字库

## 技术参数:

Impact Dot-matrix Printers

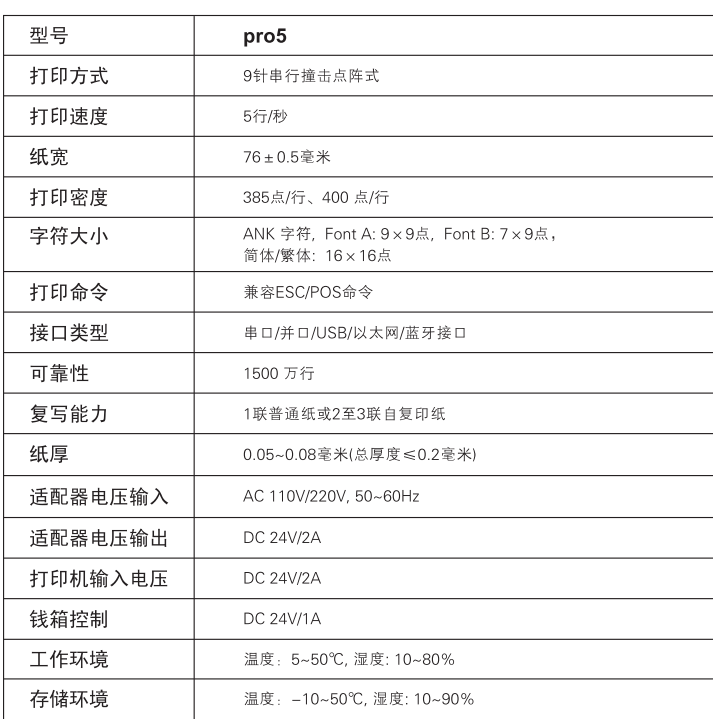

## 打印机连接

a. 将适配器电缆连接到打印机电源接口上。

b. 将接口电缆连接到打印机后面端口。

c. 将收银盒线连接到打印机后面的收银盒接口上。

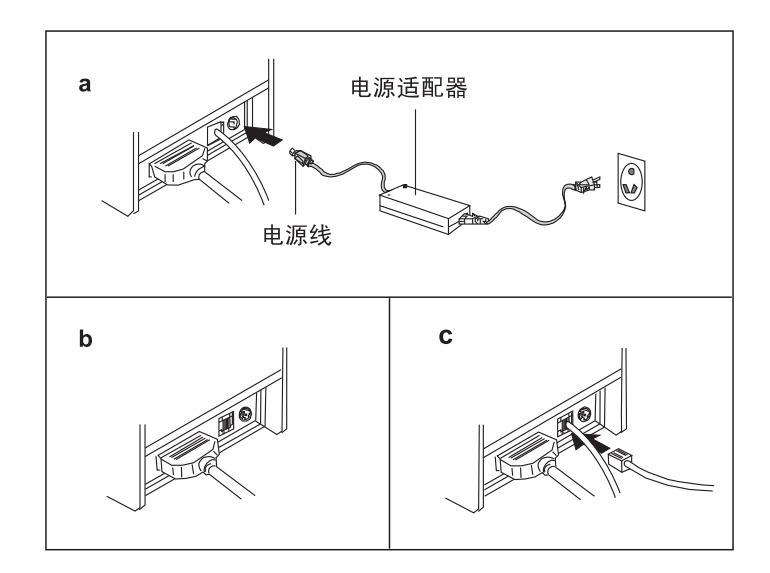

针式票据打印机

安装纸卷/色带

- a. 打开打印机电源, 打开打印机上盖。
- b. 按箭头照图标方向安装纸卷。
- c. 拿住纸张两侧, 然后盖好上盖
- d. 用力扳开前面盖
- e. 按箭头方向转动色带盒旋钮5至6圈, 取出色带盒按照 下图所示的位置插入色带, 推动色带盒直到卡紧。

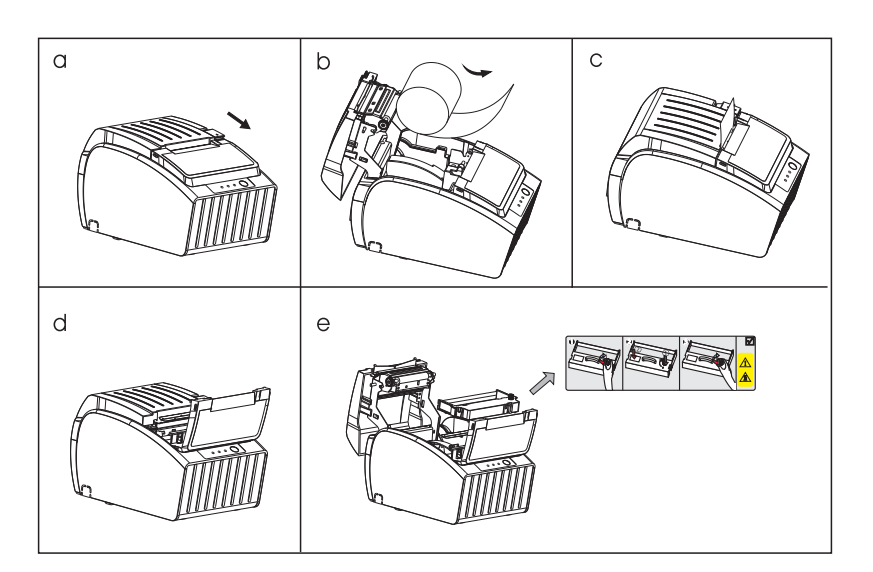

## 设定打印模式(DIP开关)

通过DIP开关的设定可以改变黑标、切刀、点/行、单向打印、默认语言和串BPS模式设置。

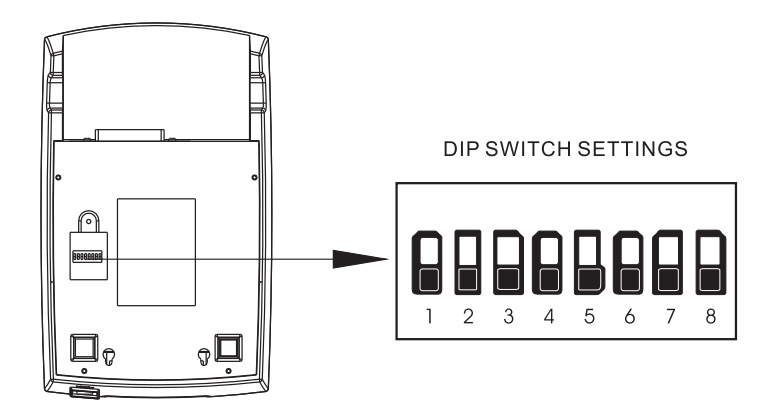

针式票据打印机  $\bullet\quad \bullet\quad \bullet$ 

## 驱动安装

a. 插入驱动光盘, 在菜单中点击GP76DRVCN V8.exe开始安装。(若无光盘请到 佳博官网www.gainscha.com下载)

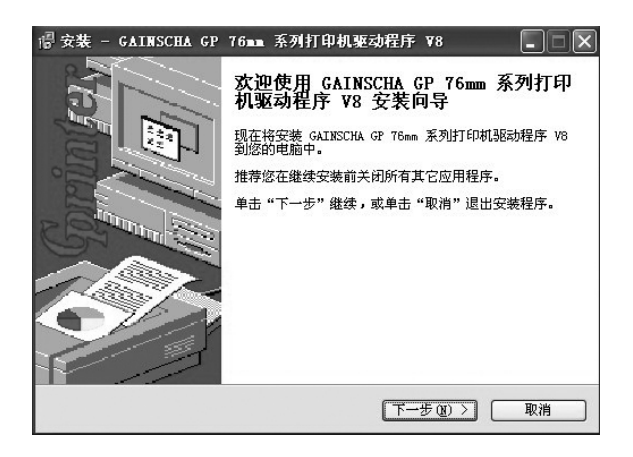

b. 阅读条款说明, 接受并继续安装。

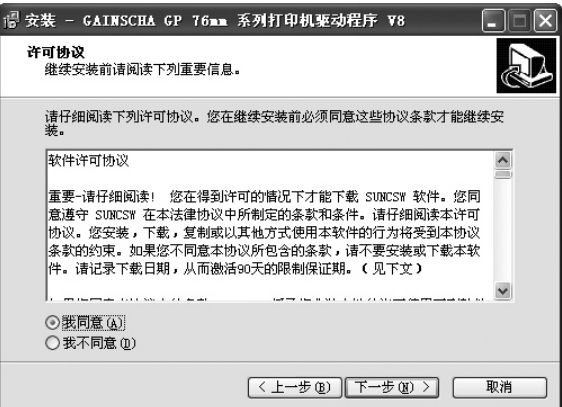

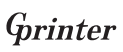

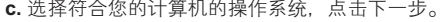

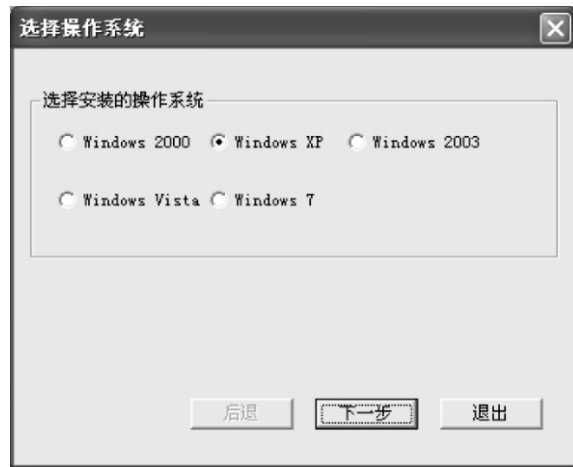

## d. 选择pro5 Series安装模块

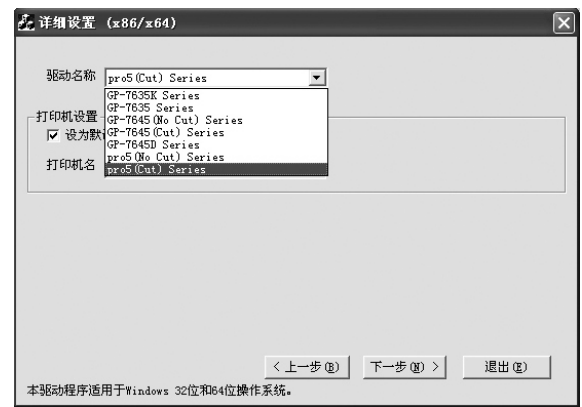

针式票据打印机  $\bullet$ 

 $\bullet$  $\bullet$ 

#### **e.** 选择相对应的打印机端口

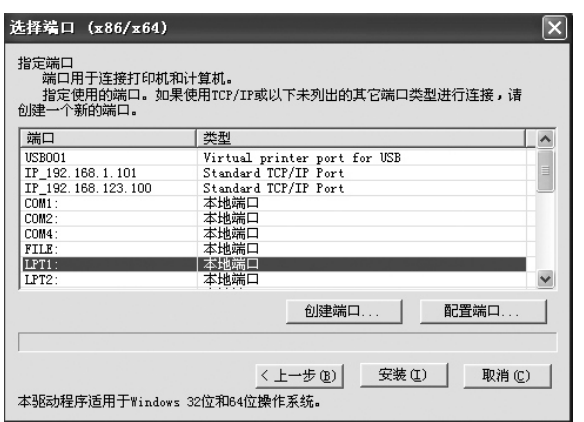

**f.** 安装完成后,控制面板—打印机和传真,右键单击打印机—属性,根据打印机接 口类型,选择相应的接口。

•• 针式票据打印机

 $\bullet$ 

**8**

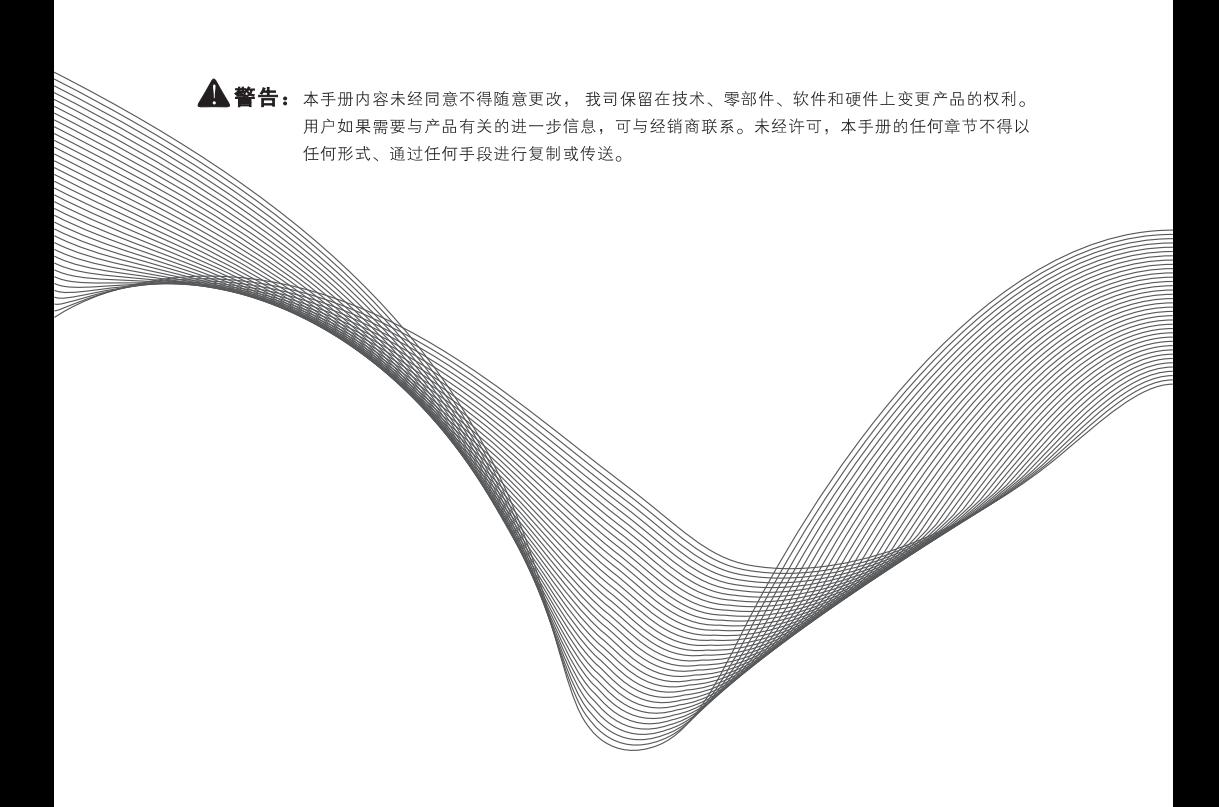